# **ANNA UNIVERSITY CHENNAI 600 025**

# **TENDER NOTICE**

## **Tender Ref No. 10266/PP4/2013**

On-line Tenders in Two Bid System for 'Printing and Supply of Diary 2014.

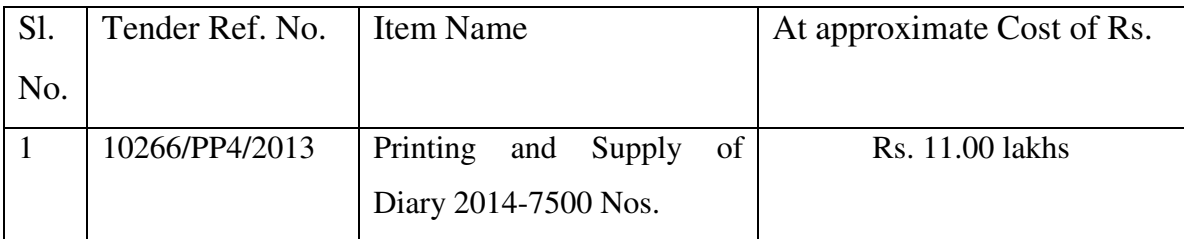

The tender documents can be downloaded by registering in the website **https://tntenders.gov.in** using Digital Signature Certificate and E-Token from **10.00 a.m. on 09.10.2013**. The filled in tender documents can be submitted by uploading in the website up to **3.00 p.m. on 24.10.2013** and will be opened at **3.15. p.m. on 24.10.2013**. For EMD and other detailed tender conditions, future corrigenda etc., please keep visiting the above website and not any press advertisement.

### **REGISTRAR**

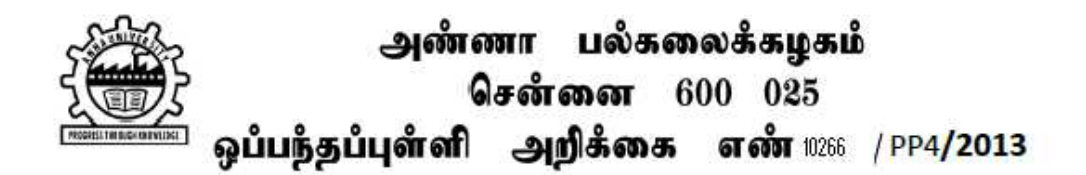

அண்ணா பல்கழைக்கழகத்தின் 'திட்டம் மற்றும் வளர்ச்சி' பிரிவிற்கு கீழ்க்கண்டவற்றிற்கு அச்சிட்டு வழங்க வப்பந்தப்புள்ளிகள் வரவேற்கப்படுகின்றன.

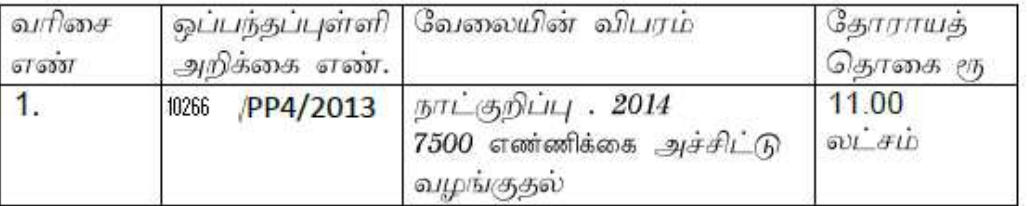

மின்னணுகையொப்ப சான்றிதழ் மற்றும் அடையாளம் மூலம் https://tntenders.gov.in என்ற வலைகளக்கில் பகிவ செய்து ஒப்பந்தப்புள்ளி ஆவணங்களை 09/10/2013லிருந்து எடுத்துக் கொள்ளலாம்.

ஒப்பந்தப்புள்ளி ஆவணங்களைப் பூர்த்தி செய்து 24/10/2013 பிற்பகல் 3.00 மணிக்குள் மின்னணுமூலம் ஆவணமுறையில் மேற்கண்ட இரு வலைதளத்தில் சமர்ப்பிக்க வேண்டும்.

வலைதளத்தில் பெறப்பட்ட ஒப்பந்தப்புள்ளிகள் அன்றே பிற்பகல் 3.15 மணிக்கு திறக்கப்படும். முன் வைப்புத் தொகை, ஒப்பந்த நிபந்தனைகள் போன்ற விவரங்களும் மற்றும் இனி வருங்காலத்தில் தேவைப்படும் திருத்தங்களும் மேற்கண்ட வலைதளத்தில் மட்டுமே அறிவிக்கப்படும்.

பதிவாளர்.

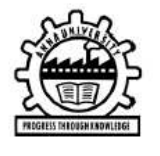

அண்ணா பல்கலைக்கழகம் சென்னை 600 025 ஒப்பந்தப்புள்ளி அறிக்கை எண். 10266 / PP4/2013

1. ஒப்பந்தப்புள்ளி கோரும் அலுவலர் : பெயர், பதவி மற்றும் முகவரி

பதிவாளர்

அண்ணா பல்கலைக்கழகம், சென்னை  $-25$ . தொலைபேசி எண்: 044-22357004, மின் தொலைநகல் எண்:044-22351956 (Fax No.) மின்னஞ்சல் முகவரி : registrar@annauniv.edu  $(u\omega$ முதல்வர் திட்டம் மற்றும் வளர்ச்சித்துறை $)$ 

2. அ) அச்சிட்டு வழங்கும் பணிகளின் பெயர்

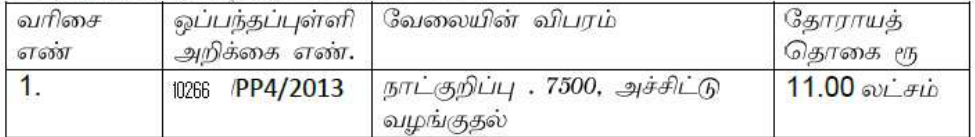

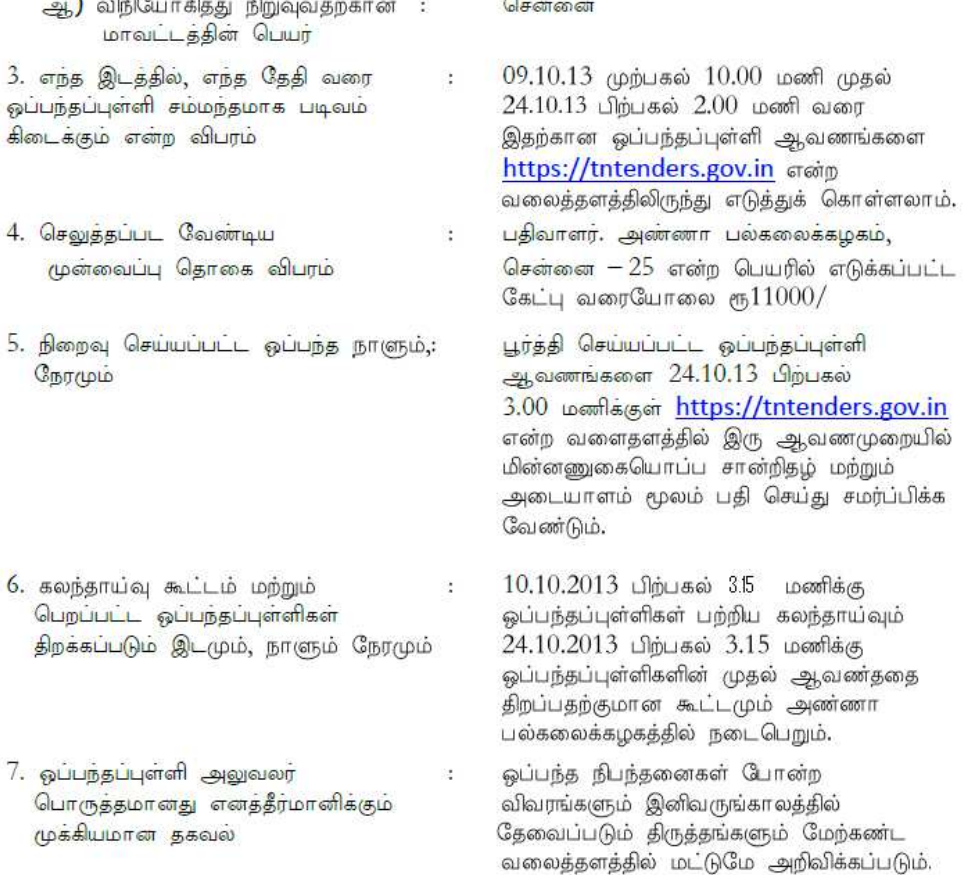

# பதிவாளர்.

## **ANNA UNIVERSITY CHENNAI 600 025**

### **TENDER NOTICE**

### **Tender Ref No. 10266/PP4/2013**

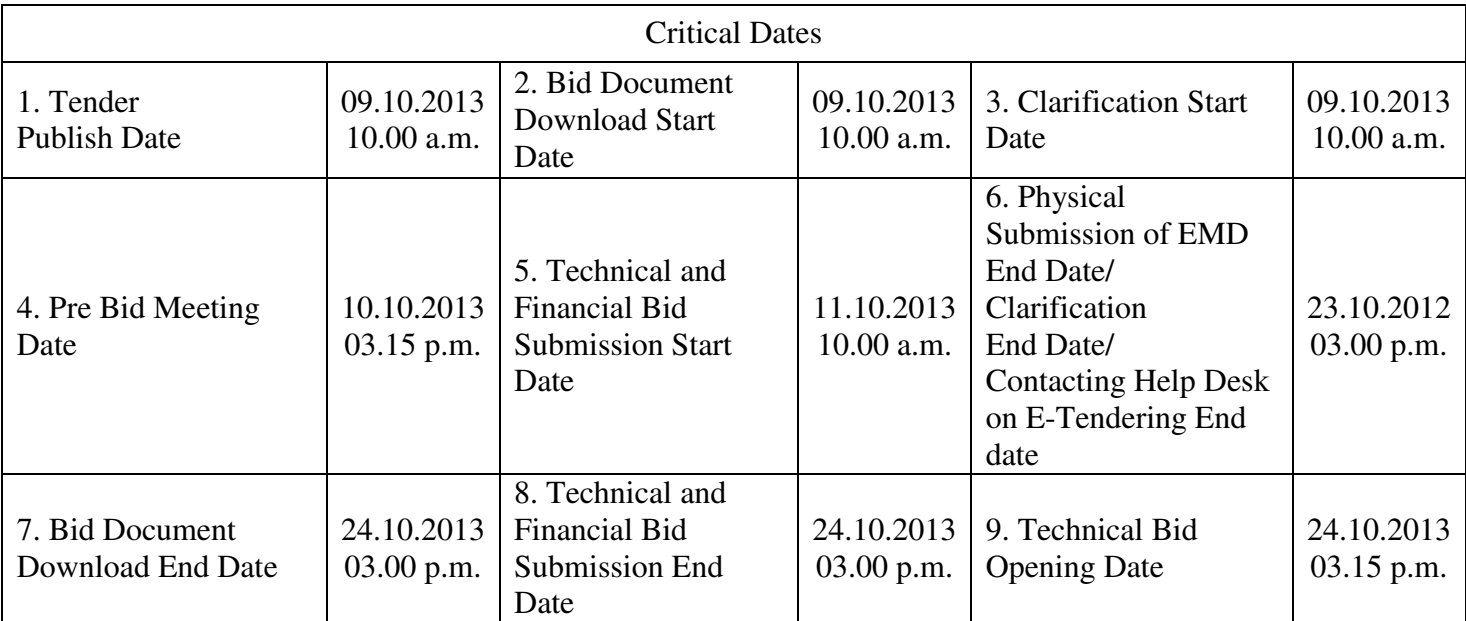

## **As this is an online tender, Tender Documents are made available in the website**  *https://tntenders.gov.in*

#### **Steps for downloading the tender documents:**

- 1. Browse the website *https://tntenders.gov.in*
- 2. Click the *Latest Active Tenders* on the top left side of the home page
- 3. Enter *Tender ID* as *2013\_AU\_* and ignore the rest
- 4. Click *search* on the right side
- 5. List of various tenders floated by Anna University would appear. Select the tender you are interested and click.
- 6. The details of the tender would appear
- 7. Click the *download zip file* under the title *Tender Document*
- 8. Enter the user ID as *guest* and the pass word as *Guest#08*
- 9. The details of the tender would again appear as in point *6*
- 10. Click the *download zip file* again
- 11. Save the tender documents
- As this is an online tender, download the Bidders Manual Kit from the website https://tntenders.gov.in and follow the Instructions step by step for bid submission

### **REGISTRAR**